## $\Box$  FREE eBook

# LEARNING cassandra

Free unaffiliated eBook created from **Stack Overflow contributors.** 

## #cassandra

## **Table of Contents**

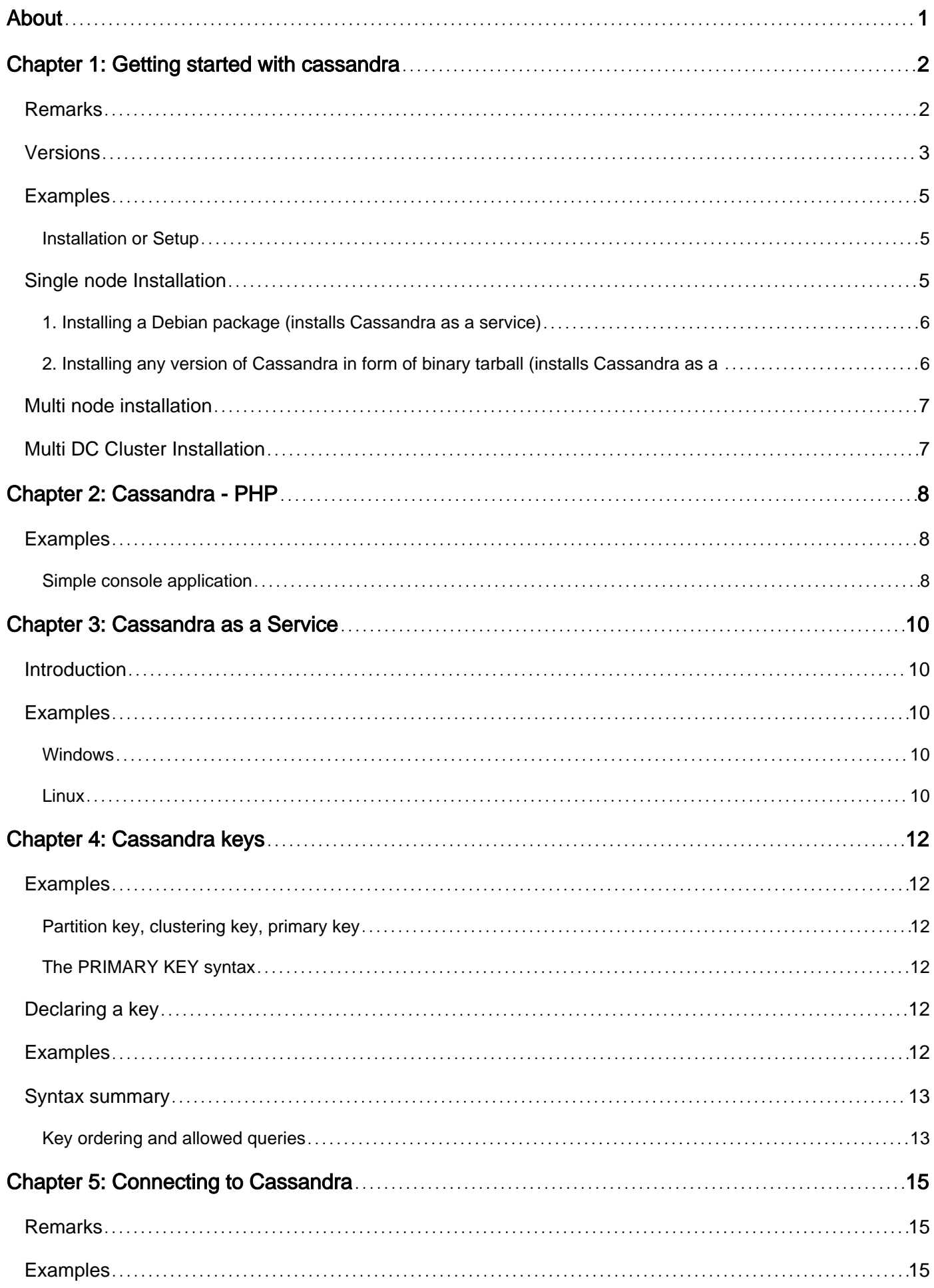

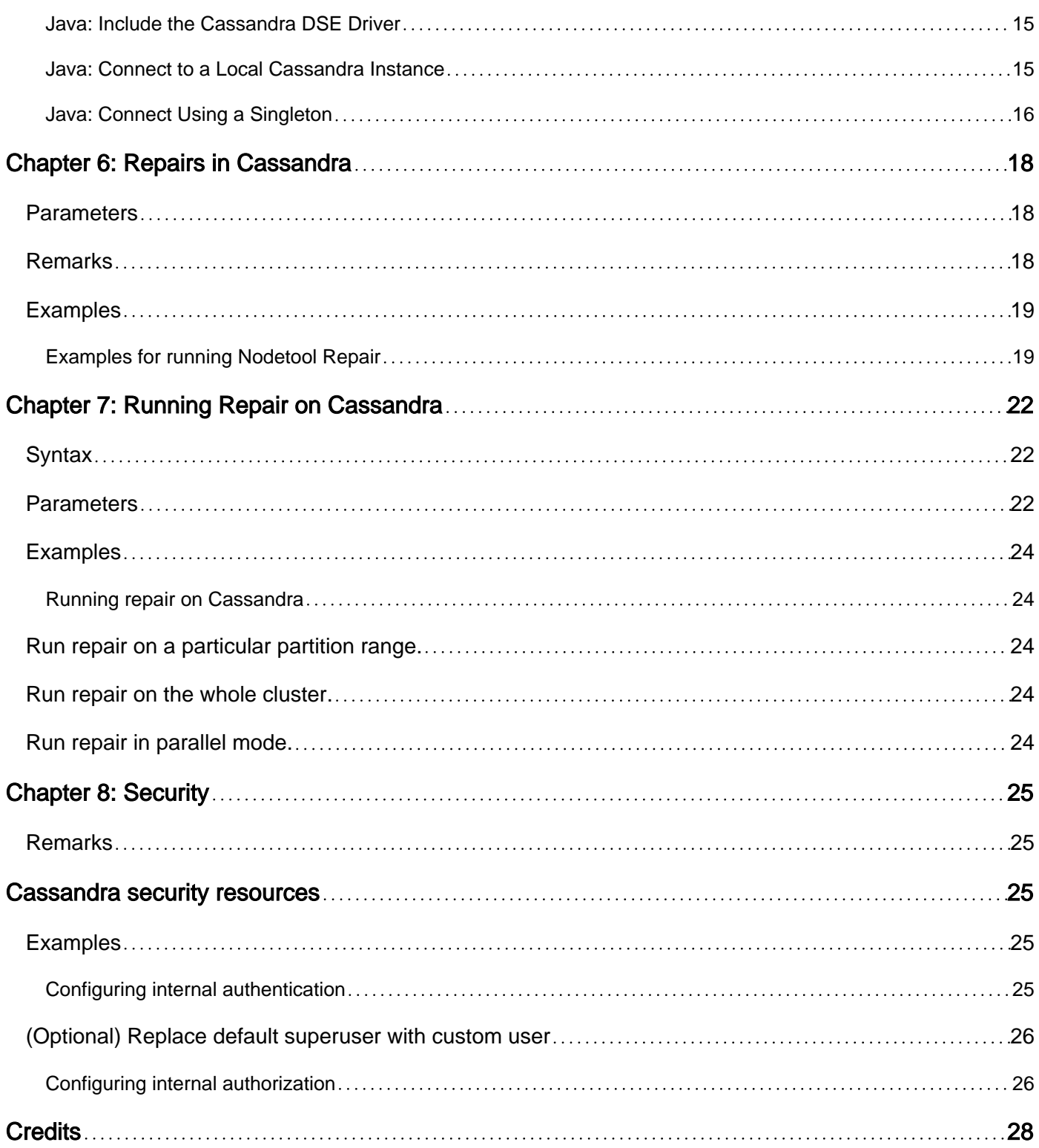

<span id="page-3-0"></span>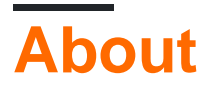

You can share this PDF with anyone you feel could benefit from it, downloaded the latest version from: [cassandra](http://riptutorial.com/ebook/cassandra)

It is an unofficial and free cassandra ebook created for educational purposes. All the content is extracted from [Stack Overflow Documentation,](https://archive.org/details/documentation-dump.7z) which is written by many hardworking individuals at Stack Overflow. It is neither affiliated with Stack Overflow nor official cassandra.

The content is released under Creative Commons BY-SA, and the list of contributors to each chapter are provided in the credits section at the end of this book. Images may be copyright of their respective owners unless otherwise specified. All trademarks and registered trademarks are the property of their respective company owners.

Use the content presented in this book at your own risk; it is not guaranteed to be correct nor accurate, please send your feedback and corrections to [info@zzzprojects.com](mailto:info@zzzprojects.com)

## <span id="page-4-0"></span>**Chapter 1: Getting started with cassandra**

## <span id="page-4-1"></span>**Remarks**

The Apache Cassandra database is the right choice when you need scalability and high availability without compromising performance. Linear scalability and proven fault-tolerance on commodity hardware or cloud infrastructure make it the perfect platform for mission-critical data. Cassandra's support for replicating across multiple datacenters is best-in-class, providing lower latency for your users and the peace of mind of knowing that you can survive regional outages.

#### PROVEN

Cassandra is in use at Constant Contact, CERN, Comcast, eBay, GitHub, GoDaddy, Hulu, Instagram, Intuit, Netflix, Reddit, The Weather Channel, and over 1500 more companies that have large, active data sets.

#### FAULT TOLERANT

Data is automatically replicated to multiple nodes for fault-tolerance. Replication across multiple data centers is supported. Failed nodes can be replaced with no downtime.

#### PERFORMANT

Cassandra consistently outperforms popular NoSQL alternatives in benchmarks and real applications, primarily because of fundamental architectural choices.

#### DECENTRALIZED

There are no single points of failure. There are no network bottlenecks. Every node in the cluster is identical.

#### SCALABLE

Some of the largest production deployments include Apple's, with over 75,000 nodes storing over 10 PB of data, Netflix (2,500 nodes, 420 TB, over 1 trillion requests per day), Chinese search engine Easou (270 nodes, 300 TB, over 800 million reqests per day), and eBay (over 100 nodes, 250 TB).

#### DURABLE

Cassandra is suitable for applications that can't afford to lose data, even when an entire data center goes down.

#### YOU'RE IN CONTROL

Choose between synchronous or asynchronous replication for each update. Highly available asynchronous operations are optimized with features like Hinted Handoff and Read Repair.

### ELASTIC

Read and write throughput both increase linearly as new machines are added, with no downtime or interruption to applications.

PROFESSIONALLY SUPPORTED

<span id="page-5-0"></span>Cassandra support contracts and services are available from third parties.

## **Versions**

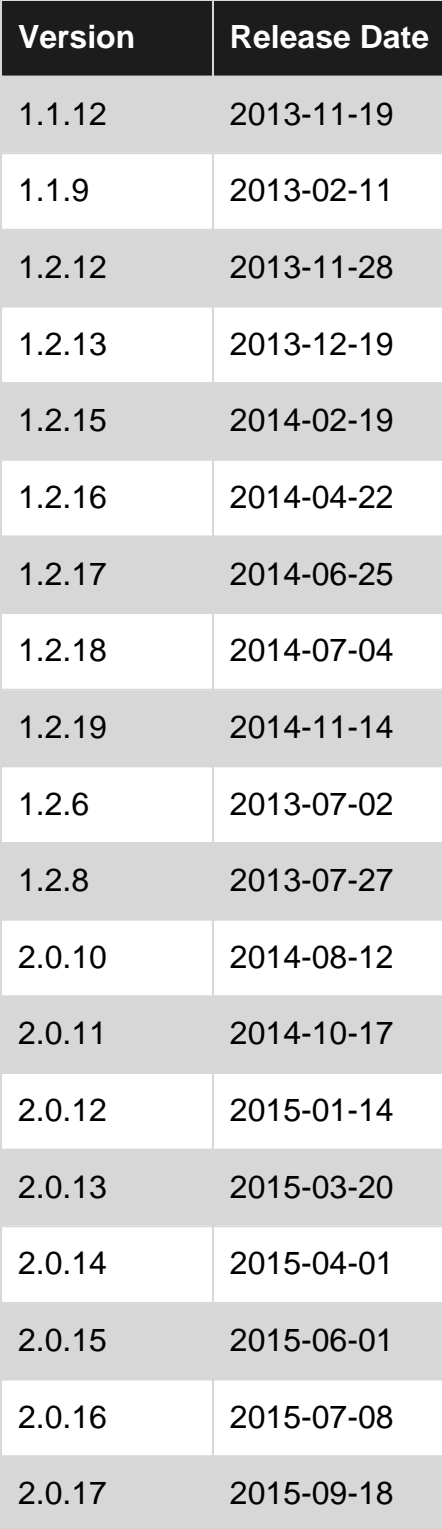

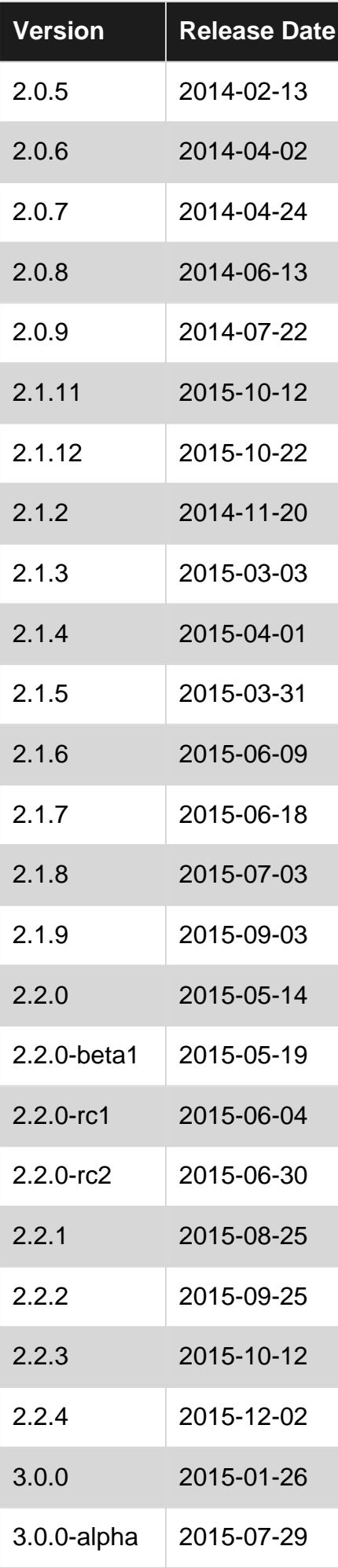

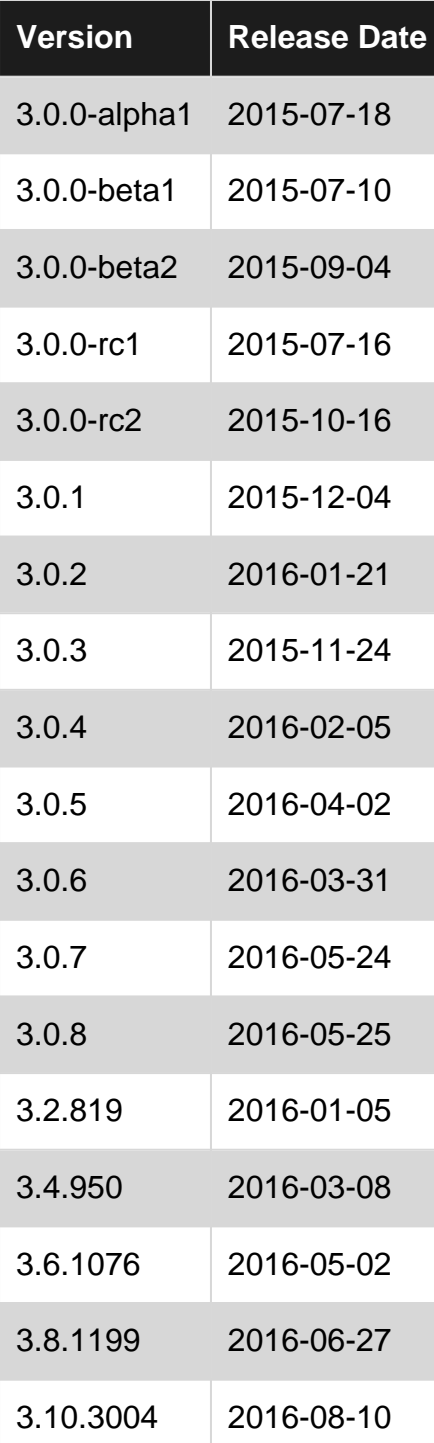

(Got this using a bit of awk: git log --tags --simplify-by-decoration --pretty="format:%ai %d" |egrep "\(tag: [0-9]"| awk -F" " '{ print \$1 " " \$5}'|awk -F"." '{print \$1 "." \$2 "." \$3}'| awk -F" " '{print \$2 " |" \$1}'| sed 's/)//'|sed 's/,//'| sort -n|sort -u -t" " -k1,1 | awk '{print  $"$ |" \$0  $"$ |"}')

## <span id="page-7-0"></span>**Examples**

<span id="page-7-1"></span>**Installation or Setup**

## <span id="page-7-2"></span>**Single node Installation**

1. Pre-install NodeJS, Python and Java

- 2. Select your installation document based on your platform <http://docs.datastax.com/en/cassandra/3.x/cassandra/install/installTOC.html>
- 3. Download Cassandra binaries from <http://cassandra.apache.org/download/>
- 4. Untar the downloaded file to <installation location>
- 5. Start the cassandra using <installation location>/bin/cassandra OR start Cassandra as a service - [sudo] service cassandra start
- 6. Check whether cassandra is up and running using <installation location>/bin/nodetool status.

Ex:

1. On Windows environment run cassandra.bat file to start Cassandra server and cqlsh.bat to open CQL client terminal to execute CQL commands.

There are two ways that installation for a **Single Node** can be carried out.

You should have Oracle Java 8 or OpenJDk 8 (preferred for Cassandra versions > 3.0)

<span id="page-8-0"></span>**1. Installing a Debian package (installs Cassandra as a service)**

Add the Cassandra version to the repository (replace the 22x with your own version for example for 2.7 use 27x)

```
echo "deb-src http://www.apache.org/dist/cassandra/debian 22x main" | sudo tee -a
/etc/apt/sources.list.d/cassandra.sources.list
# Update the repository
sudo apt-get update
# Then install it
sudo apt-get install cassandra cassandra-tools
```
Now Cassandra can be started and stopped using:

```
sudo service cassandra start
sudo service cassandra stop
```
#### Check the status using:

nodetool status

<span id="page-8-1"></span>Logs and Data directories are /var/log/cassandra and /var/lib/cassandra respectively.

### **2. Installing any version of Cassandra in form of binary tarball (installs Cassandra as a standalone process)**

#### Download the Datastax version:

```
curl -L http://downloads.datastax.com/community/dsc-cassandra-version_number-bin.tar.gz | tar
xz
```
## Or Apache Cassandra binary tarball manually (from the site

[http://www.apache.org/dist/cassandra/\)](http://www.apache.org/dist/cassandra/))

#### Now untar this:

tar -xvzf dsc-cassandra-version\_number-bin.tar.gz

#### Change the directory to install location:

cd install\_location

#### Start Cassandra using:

sudo sh ./bin/cassandra

Stop using:

sudo kill -9 pid

#### Check:

./bin/nodetool status

And viola, you have a single-node test cluster for Cassandra. So just use cqlsh in the terminal for Cassandra shell.

<span id="page-9-0"></span>Configuration of Cassandra can be done in cassandra. yaml in conf folder in install\_location.

## **Multi node installation**

## <span id="page-9-1"></span>**Multi DC Cluster Installation**

Read Getting started with cassandra online: [https://riptutorial.com/cassandra/topic/1682/getting](https://riptutorial.com/cassandra/topic/1682/getting-started-with-cassandra)[started-with-cassandra](https://riptutorial.com/cassandra/topic/1682/getting-started-with-cassandra)

## <span id="page-10-0"></span>**Chapter 2: Cassandra - PHP**

## <span id="page-10-1"></span>**Examples**

<span id="page-10-2"></span>**Simple console application**

Download the Datastax PHP driver for Apache Cassandra from [the Git project site,](https://github.com/datastax/php-driver) and follow the installation instructions.

We will be using the **"users"** table from the **KillrVideo** app and the Datastax PHP driver. Once you have Cassandra up and running, create the following keyspace and table:

```
//Create the keyspace
     CREATE KEYSPACE killrvideo WITH REPLICATION =
     { 'class' : 'SimpleStrategy', 'replication_factor' : 1 };
//Use the keyspace
USE killrvideo;
// Users keyed by id
CREATE TABLE users (
    userid uuid,
     firstname text,
    lastname text,
    email text,
    created_date timestamp,
    PRIMARY KEY (userid)
);
```
Create a PHP file with your favorite editor. First, we need to connect to our **"killrvideo"** keyspace and cluster:

```
build();
$keyspace = 'killrvideo';
$session = $cluster->connect($keyspace);
```
Let's insert a user into the **"users"** table:

```
execute(new Cassandra\SimpleStatement(
    "INSERT INTO users (userid, created_date, email, firstname, lastname)
      VALUES (14c532ac-f5ae-479a-9d0a-36604732e01d, '2013-01-01 00:00:00',
       'luke@example.com','Luke','Tillman')"
   ));
```
Using the Datastax PHP Cassandra driver, we can query the user by userid:

```
execute(new Cassandra\SimpleStatement
           ("SELECT firstname, lastname, email FROM killrvideo.users
            WHERE userid=14c532ac-f5ae-479a-9d0a-36604732e01d"));
foreach ($result as $row) {
```

```
printf("user: \forall"%s\" \"%s\" email: \forall"%s\" \n", $row['firstname'],
  $row['lastname'], $row['email']);
 }
```
For a user to update their email address in the system:

```
execute(new Cassandra\SimpleStatement
           ("UPDATE users SET email = 'language_evangelist@example.com'
           WHERE userid = 14c532ac-f5ae-479a-9d0a-36604732e01d") ;
execute(new Cassandra\SimpleStatement
          ("SELECT firstname, lastname, email FROM killrvideo.users
            WHERE userid=14c532ac-f5ae-479a-9d0a-36604732e01d"));
foreach ($result as $row) {
    printf("user: \"%s\" \"%s\" email: \"%s\" \n", $row['firstname'],
    $row['lastname'], $row['email']);
   }
```
Delete the user from the table and output all of the rows. You'll notice that the user's information no longer comes back after being deleted:

```
execute(new Cassandra\SimpleStatement
         ("DELETE FROM users WHERE userid = 14c532ac-f5ae-479a-9d0a-36604732e01d"));
execute(new Cassandra\SimpleStatement
          ("SELECT firstname, lastname, email FROM killrvideo.users
            WHERE userid=14c532ac-f5ae-479a-9d0a-36604732e01d"));
foreach ($result as $row) {
   printf("user: \"%s\" \"%s\" email: \"%s\" \n", $row['firstname'],
     $row['lastname'], $row['email']);
   }
```
The output should look something like this:

```
user: "Luke" "Tillman" email: "luke@example.com"
user: "Luke" "Tillman" email: "language_evangelist@example.com"
```
#### **References**:

[Getting Started with Apache Cassandra and PHP](https://academy.datastax.com/resources/getting-started-apache-cassandra-and-php), DataStax Academy

Read Cassandra - PHP online:<https://riptutorial.com/cassandra/topic/2866/cassandra---php>

## <span id="page-12-0"></span>**Chapter 3: Cassandra as a Service**

### <span id="page-12-1"></span>**Introduction**

This topic describes how to start Apache Cassandra as a service in windows and linux platforms. Remember you also start Cassandra from bin directory by running the batch or shell script.

### <span id="page-12-2"></span>**Examples**

<span id="page-12-3"></span>**Windows**

- 1. Download the latest apache commons daemon from [Apache Commons Project Distributions.](http://archive.apache.org/dist/commons/daemon/binaries/windows/)
- 2. Extract the commons daemon in **<Cassandra installed directory>\bin**.
- 3. Rename the extracted folder as daemon.
- 4. Add <Cassandra installed directory> as CASSANDRA\_HOME in windows environment variable.
- 5. Edit the **cassandra.yaml** file in < Cassandra installed directory>\conf and uncomment the data\_file\_directories, commitlog\_directory, saved\_cache\_directory and set the absolute paths.
- Edit **cassandra.bat** in **<Cassandra installed directory>\bin** and replace the value for the 6. PATH\_PRUNSRV as follows:

```
for 32 bit windows, set PATH_PRUNSRV=%CASSANDRA_HOME%\bin\daemon\
for 64 bit windows, set PATH_PRUNSRV=%CASSANDRA_HOME%\bin\daemon\amd64\
```
7. Edit **cassandra.bat** and configure SERVICE\_JVM for required service name.

SERVICE\_JVM="cassandra"

8. With administrator privileges, run cassandra.bat install from command prompt.

#### <span id="page-12-4"></span>**Linux**

- 1. Create the /etc/init.d/cassandra startup script.
- 2. Edit the contents of the file:

```
#!/bin/sh
#
# chkconfig: - 80 45
# description: Starts and stops Cassandra
# update daemon path to point to the cassandra executable
```

```
DAEMON=<Cassandra installed directory>/bin/cassandra
start() {
        echo -n "Starting Cassandra... "
         $DAEMON -p /var/run/cassandra.pid
         echo "OK"
         return 0
}
stop() {
         echo -n "Stopping Cassandra... "
         kill $(cat /var/run/cassandra.pid)
         echo "OK"
         return 0
}
case "$1" in
  start)
        start
        ;;
  stop)
         stop
        ;;
  restart)
         stop
         start
         ;;
   *)
         echo $"Usage: $0 {start|stop|restart}"
         exit 1
esac
exit $?
```
- 3. Make the file executable:
	- sudo chmod +x /etc/init.d/cassandra
- 4. Add the new service to the list:

sudo chkconfig --add cassandra

5. Now you can manage the service from the command line:

```
sudo /etc/init.d/cassandra start
sudo /etc/init.d/cassandra stop
sudo /etc/init.d/cassandra restart
```
Read Cassandra as a Service online: [https://riptutorial.com/cassandra/topic/10544/cassandra-as](https://riptutorial.com/cassandra/topic/10544/cassandra-as-a-service)[a-service](https://riptutorial.com/cassandra/topic/10544/cassandra-as-a-service)

## <span id="page-14-0"></span>**Chapter 4: Cassandra keys**

## <span id="page-14-1"></span>**Examples**

<span id="page-14-2"></span>**Partition key, clustering key, primary key**

Cassandra uses two kinds of keys:

- the **Partition Keys** is responsible for data distribution across nodes
- the **Clustering Key** is responsible for data sorting within a partition

A **primary key** is a combination of those to types. The vocabulary depends on the combination:

- **simple primary key**: only the partition key, composed of one column
- **composite partition key**: only the partition key, composed of multiple columns
- **compound primary key**: one partition key with one or more clustering keys.
- **composite and compound primary key**: a partition key composed of multiple columns and multiple clustering keys.

<span id="page-14-3"></span>**The PRIMARY KEY syntax**

## <span id="page-14-4"></span>**Declaring a key**

The table creation statement should contain a **PRIMARY KEY** expression. The way you declare it is very important. In a nutshell:

```
PRIMARY KEY(partition key)
PRIMARY KEY(partition key, clustering key)
```
Additional parentheses group multiple fields into a composite partition key or declares a compound composite key.

## <span id="page-14-5"></span>**Examples**

**Simple** primary key:

PRIMARY KEY (key)

key is called the **partition key**.

(for simple primary key, it is also possible to put the PRIMARY KEY expression after the field, i.e.  $k$ ey int PRIMARY KEY, for example).

**Compound** primary key:

Contrary to SQL, this does not exactly create a composite primary key. Instead, it declares key\_part\_1 as the **partition key** and key\_part\_2 as the **clustering key**. Any other field will also be considered part of the clustering key.

**Composite+Compound** primary keys:

PRIMARY KEY ((part\_key\_1, ..., part\_key\_n), (clust\_key\_1, ..., clust\_key\_n))

The first parenthese defines the **compound partition key**, the other columns are the clustering keys.

### <span id="page-15-0"></span>**Syntax summary**

- (part\_key)
- (part\_key, clust\_key)
- (part\_key, clust\_key\_1, clust\_key\_2)
- (part\_key, (clust\_key\_1, clust\_key\_2))
- ((part\_key\_1, part\_key\_2), clust\_key)
- ((part\_key\_1, part\_key\_2), (clust\_key\_1, clust\_key\_2))

<span id="page-15-1"></span>**Key ordering and allowed queries**

The **partition key** is the **minimum specifier** needed to perform a query using a where clause.

If you declare a **composite clustering key**, the order matters.

Say you have the following primary key:

PRIMARY KEY((part\_key1, part\_key\_2), (clust\_key\_1, clust\_key\_2, clust\_key\_3))

Then, the *only valid queries* use the following fields in the  $_{\text{where}}$  clause:

- part\_key\_1, part\_key\_2
- part\_key\_1, part\_key\_2, clust\_key\_1
- part\_key\_1, part\_key\_2, clust\_key\_1, clust\_key\_2
- part\_key\_1, part\_key\_2, clust\_key\_1, clust\_key\_2, clust\_key\_3

#### Example of invalid queries are:

- part\_key\_1, part\_key\_2, clust\_key\_2
- Anything that does not contain both  $part\_key_1$ ,  $part\_key_2$

 $\bullet$  ...

If you want to use  $\text{clust\_key}_2$ , you have to also specify  $\text{clust\_key}_1$ , and so on.

So the order in which you declare your clustering keys will have an impact on the type of queries you can do. In the opposite, the order of the partition key fields is not important, since you always have to specify all of them in a query.

Read Cassandra keys online:<https://riptutorial.com/cassandra/topic/9071/cassandra-keys>

## <span id="page-17-0"></span>**Chapter 5: Connecting to Cassandra**

## <span id="page-17-1"></span>**Remarks**

The Cassandra Driver from Datastax very much mirrors the Java JDBC MySQL driver.

Session, Statement, PreparedStatement are present in both drivers.

The Singleton Connection is from this question and answer: <http://stackoverflow.com/a/24691456/671896>

Feature wise, Cassandra 2 and 3 are identical. Cassandra 3 introduced a complete rewrite of the data storage system.

## <span id="page-17-2"></span>**Examples**

<span id="page-17-3"></span>**Java: Include the Cassandra DSE Driver**

In your Maven project, add the following to your pom. xml file. The following versions are for Cassandra 3.x.

```
 <dependency>
     <groupId>com.datastax.cassandra</groupId>
     <artifactId>cassandra-driver-core</artifactId>
     <version>3.1.0</version>
 </dependency>
 <dependency>
     <groupId>com.datastax.cassandra</groupId>
     <artifactId>cassandra-driver-mapping</artifactId>
     <version>3.1.0</version>
 </dependency>
 <dependency>
    <groupId>com.datastax.cassandra</groupId>
     <artifactId>cassandra-driver-extras</artifactId>
     <version>3.1.0</version>
 </dependency>
 <dependency>
     <groupId>com.datastax.cassandra</groupId>
     <artifactId>dse-driver</artifactId>
    <version>1.1.0</version>
 </dependency>
```
### <span id="page-17-4"></span>**Java: Connect to a Local Cassandra Instance**

Connecting to Cassandra is very similar to connecting to other datasources. With Cassandra, credentials are not required.

```
String cassandraIPAddress = "127.0.0.1";
String cassandraKeyspace = "myKeyspace";
String username = "foo";
```

```
String password = "bar";
com.datastax.driver.core.Cluster cluster = Cluster.builder()
     .addContactPoint(cassandraIPAddress)
     .withCredentials(username, password) // If you have setup a username and password for your
node.
     .build();
com.datastax.driver.core.Session session = cluster.connect(cassandraKeyspace);
com.datastax.driver.core.Metadata metadata = cluster.getMetadata();
// Output Cassandra connection status
System.out.println("Connected to Cassandra cluster: " + metadata.getClusterName() + " with
Partitioner: " + metadata.getPartitioner());
// Loop through your entire Cluster.
for (Host host : metadata.getAllHosts()) {
    System.out.println("Cassandra Host Address: " + host.getAddress() + " | Is Up = " +
host.isUp());
}
```
### <span id="page-18-0"></span>**Java: Connect Using a Singleton**

```
public enum Cassandra {
    DB;
     private Session session;
     private Cluster cluster;
     private static final Logger LOGGER = LoggerFactory.getLogger(Cassandra.class);
     /**
      * Connect to the cassandra database based on the connection configuration provided.
      * Multiple call to this method will have no effects if a connection is already
established
      * @param conf the configuration for the connection
      */
     public void connect(ConnectionCfg conf) {
        if (cluster == null &\& session == null) {
            cluster =Cluster.builder().withPort(conf.getPort()).withCredentials(conf.getUsername(),
conf.getPassword()).addContactPoints(conf.getSeeds()).build();
            session = cluster.connect(conf.getKeyspace());
         }
        Metadata metadata = cluster.getMetadata();
         LOGGER.info("Connected to cluster: " + metadata.getClusterName() + " with partitioner:
" + metadata.getPartitioner());
         metadata.getAllHosts().stream().forEach((host) -> {
             LOGGER.info("Cassandra datacenter: " + host.getDatacenter() + " | address: " +
host.getAddress() + " | rack: " + host.getRack());
        });
     }
     /**
      * Invalidate and close the session and connection to the cassandra database
      */
     public void shutdown() {
         LOGGER.info("Shutting down the whole cassandra cluster");
```

```
 if (null != session) {
            session.close();
         }
         if (null != cluster) {
             cluster.close();
         }
     }
     public Session getSession() {
         if (session == null) {
             throw new IllegalStateException("No connection initialized");
         }
         return session;
     }
}
```
#### Using the Singleton connection

```
public void cassandra() throws Exception {
  Cassandra.DB.connect();
    Cassandra.DB.getSession().execute(/* CQL | Statement | PreparedStatement */)
    Cassandra.DB.close();
}
```
Read Connecting to Cassandra online: [https://riptutorial.com/cassandra/topic/7845/connecting-to](https://riptutorial.com/cassandra/topic/7845/connecting-to-cassandra)[cassandra](https://riptutorial.com/cassandra/topic/7845/connecting-to-cassandra)

## <span id="page-20-0"></span>**Chapter 6: Repairs in Cassandra**

## <span id="page-20-1"></span>**Parameters**

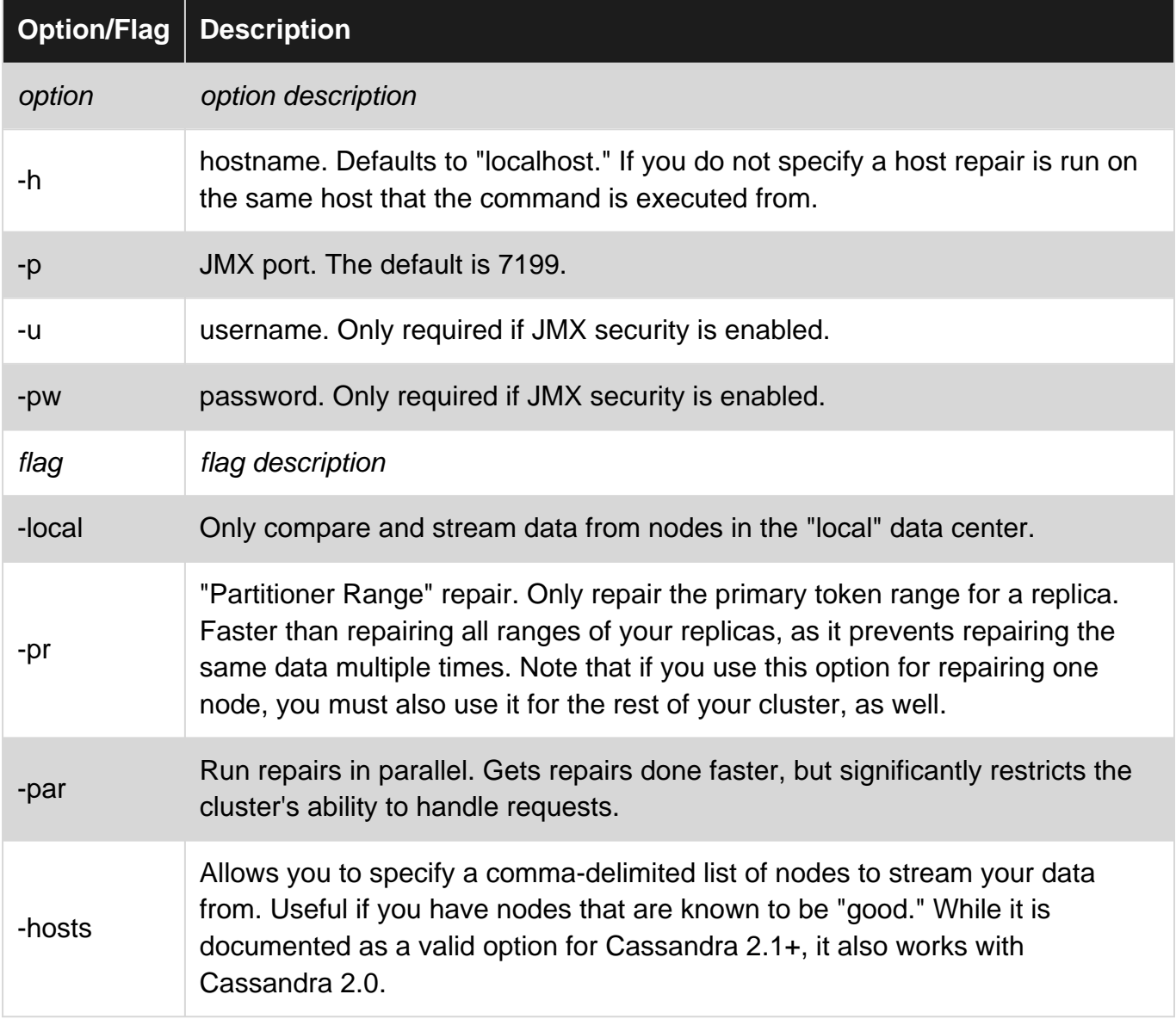

## <span id="page-20-2"></span>**Remarks**

#### **Cassandra Anti-Entropy Repairs:**

Anti-entropy repair in Cassandra has two distinct phases. To run successful, performant repairs, it is important to understand both of them.

- **Merkle Tree calculations**: This computes the differences between the nodes and their replicas.
- **Data streaming**: Based on the outcome of the Merkle Tree calculations, data is scheduled to be streamed from one node to another. This is an attempt to synchronize the data

between replicas.

#### **Stopping a Repair**:

You can stop a repair by issuing a STOP VALIDATION command from nodetool:

\$ nodetool stop validation

#### **How do I know when repair is completed?**

You can check for the first phase of repair (Merkle Tree calculations) by checking nodetool compactionstats.

You can check for repair streams using nodetool netstats. Repair streams will also be visible in your logs. You can grep for them in your system logs like this:

\$ grep Entropy system.log

INFO [AntiEntropyStage:1] 2016-07-25 07:32:47,077 RepairSession.java (line 164) [repair #70c35af0-526e-11e6-8646-8102d8573519] Received merkle tree for test\_users from /192.168.14.3 INFO [AntiEntropyStage:1] 2016-07-25 07:32:47,081 RepairSession.java (line 164) [repair #70c35af0-526e-11e6-8646-8102d8573519] Received merkle tree for test\_users from /192.168.16.5 INFO [AntiEntropyStage:1] 2016-07-25 07:32:47,091 RepairSession.java (line 221) [repair #70c35af0-526e-11e6-8646-8102d8573519] test\_users is fully synced INFO [AntiEntropySessions:4] 2016-07-25 07:32:47,091 RepairSession.java (line 282) [repair #70c35af0-526e-11e6-8646-8102d8573519] session completed successfully

Active repair streams can also be monitored with this (Bash) command:

```
$ while true; do date; diff <(nodetool -h 192.168.0.1 netstats) <(sleep 5 && nodetool -h
192.168.0.1 netstats); done
```
ref: [how do i know if nodetool repair is finished](http://stackoverflow.com/questions/25064717/how-do-i-know-if-nodetool-repair-is-finished/25081283#25081283)

#### **How to check for stuck or orphaned repair streams?**

On each node, you can monitor this with nodetool testats, and check for anything "blocked" on the "AntiEntropy" lines.

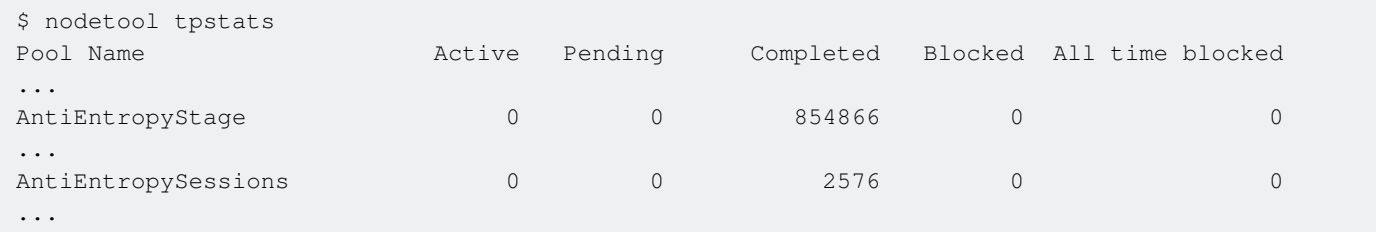

## <span id="page-21-0"></span>**Examples**

<span id="page-21-1"></span>**Examples for running Nodetool Repair**

Usage:

\$ nodetool repair [-h | -p | -pw | -u] <flags> [ -- keyspace\_name [table\_name]]

#### **Default Repair Option**

\$ nodetool repair

This command will repair the current node's primary token range (i.e. range which it owns) along with the replicas of other token ranges it has in all tables and all keyspaces on the current node:

For e.g. If you have replication factor of 3 then total of 5 nodes will be involved in repair: 2 nodes will be fixing 1 partition range 2 nodes will be fixing 2 partition ranges 1 node will be fixing 3 partition ranges. (Command was run on this node)

#### **Repair in Parallel**

\$ nodetool repair -par

This command will run do perform the same task as default repair but by running the repair in parallel on the nodes containing replicas.

#### **Repair Primary Token Range**

This command repairs only the primary token range of the node in all tables and all keyspaces on the current node:

\$ nodetool repair -pr

Repair only the local Data Center on which the node resides:

\$ nodetool repair -pr -local

Repair only the primary range for all replicas in all tables and all keyspaces on the current node, only by streaming from the listed nodes:

\$ nodetool repair -pr -hosts 192.168.0.2, 192.168.0.3, 192.168.0.4

Repair only the primary range for all replicas in the stackoverflow keyspace on the current node:

\$ nodetool repair -pr -- stackoverflow

Repair only the primary range for all replicas in the test\_users table of the stackoverflow keyspace on the current node:

\$ nodetool repair -pr -- stackoverflow test\_users

Read Repairs in Cassandra online: [https://riptutorial.com/cassandra/topic/4873/repairs-in](https://riptutorial.com/cassandra/topic/4873/repairs-in-cassandra)[cassandra](https://riptutorial.com/cassandra/topic/4873/repairs-in-cassandra)

## <span id="page-24-0"></span>**Chapter 7: Running Repair on Cassandra**

## <span id="page-24-1"></span>**Syntax**

```
• Synopsis
```
• nodetool [node-options] repair [other-options]

#### • **Node options**

- $[-h \text{ } **host** ] -**host** < **host**$ )
- $[(-p \text{ sport}> | --port \text{ sort})]$
- [(-pw <password> | --password <password>)]
- [(-pwf <passwordFilePath> | --password-file <passwordFilePath>)]
- [(-u <username> | --username <username>)]

#### • **Other options**

- [(-dc <specific\_dc> | --in-dc <specific\_dc>)...]
- [(-dcpar | --dc-parallel)]
- [(-et <end\_token> | --end-token <end\_token>)]
- $[-full] --full]$
- [(-hosts <specific\_host> | --in-hosts <specific\_host>)...]
- [(-j <job\_threads> | --job-threads <job\_threads>)]
- $\bullet$  [(-local |  $--in-local-de)$ ]
- $[(-p1 | -pull)]$
- [(-pr | --partitioner-range)]
- $[(-seq \mid --sequential)]$
- [(-st <start\_token> | --start-token <start\_token>)]
- $\bullet$  [(-tr | --trace)]
- $\bullet$  [--]
- [<keyspace> <tables>...]

## <span id="page-24-2"></span>**Parameters**

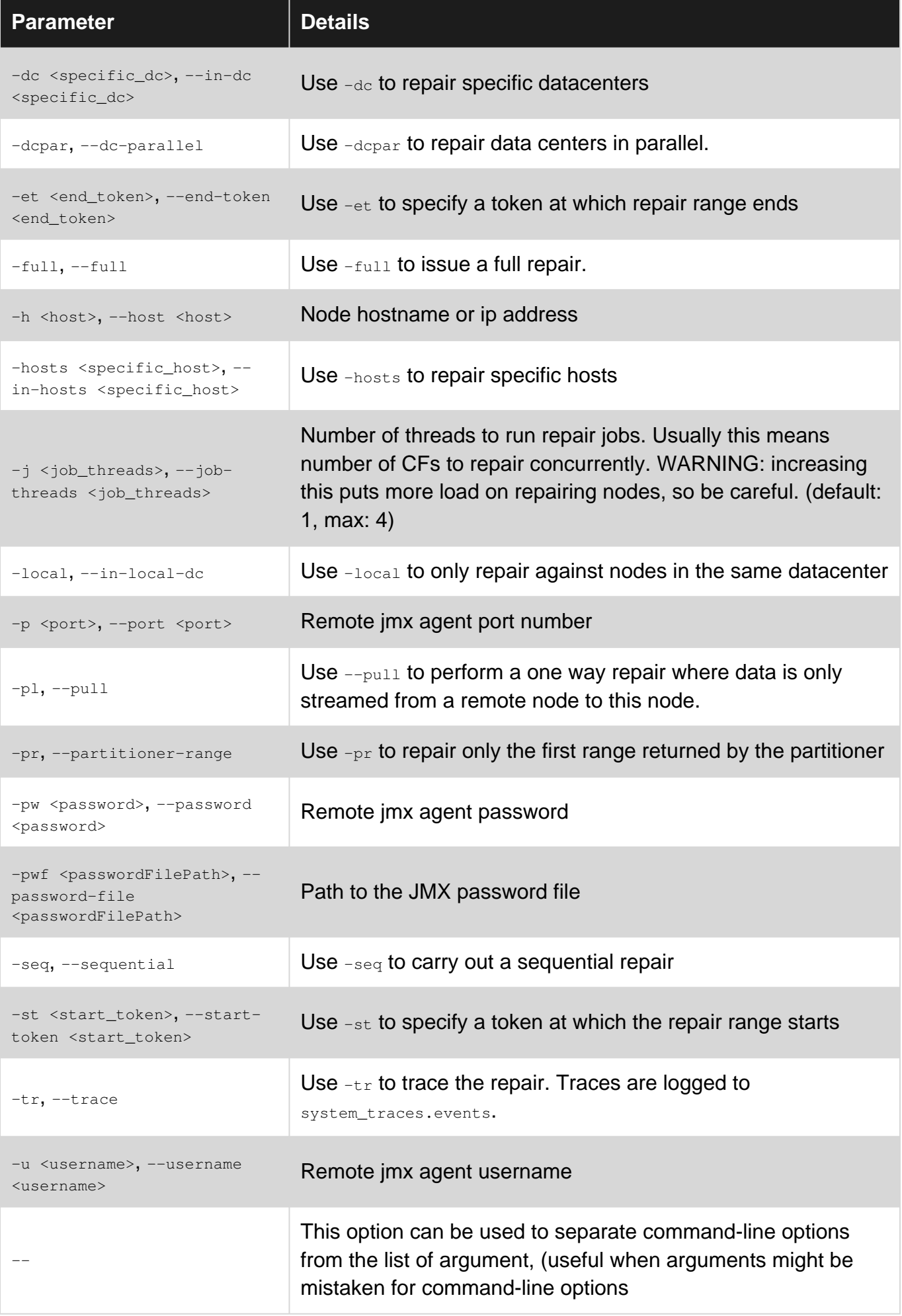

## <span id="page-26-0"></span>**Examples**

<span id="page-26-1"></span>**Running repair on Cassandra**

## <span id="page-26-2"></span>**Run repair on a particular partition range.**

nodetool repair -pr

## <span id="page-26-3"></span>**Run repair on the whole cluster.**

nodetool repair

## <span id="page-26-4"></span>**Run repair in parallel mode.**

nodetool repair -par

Read Running Repair on Cassandra online: [https://riptutorial.com/cassandra/topic/6556/running](https://riptutorial.com/cassandra/topic/6556/running-repair-on-cassandra)[repair-on-cassandra](https://riptutorial.com/cassandra/topic/6556/running-repair-on-cassandra)

## <span id="page-27-0"></span>**Chapter 8: Security**

### <span id="page-27-1"></span>**Remarks**

## <span id="page-27-2"></span>**Cassandra security resources**

- [CQL: Database roles syntax definition](https://cassandra.apache.org/doc/cql3/CQL.html#databaseRoles)
- [CQL: List of object permissions](https://cassandra.apache.org/doc/cql3/CQL.html#dataControl)
- [DataStax Documentation: Internal authentication](http://docs.datastax.com/en/cassandra/2.2/cassandra/configuration/secureInternalAuthenticationTOC.html)
- [DataStax Documentation: Internal authorization](http://docs.datastax.com/en/cassandra/2.2/cassandra/configuration/secureInternalAuthorizationTOC.html)

## <span id="page-27-3"></span>**Examples**

#### <span id="page-27-4"></span>**Configuring internal authentication**

Cassandra will not require users to login using the default configuration. Instead password-less, anonymous logins are permitted for anyone able to connect to the native\_transport\_port. This behaviour can be changed by editing the cassandra.yaml config to use a different authenticator:

# Allow anonymous logins without authentication # authenticator: AllowAllAuthenticator

```
# Use username/password based logins
authenticator: PasswordAuthenticator
```
The login credentials validated by PasswordAuthenticator will be stored in the internal system\_auth keyspace. By default, the keyspace will not be replicated accross all nodes. You'll have to change the replication settings to make sure that Cassandra will still be able to read user credentials from local storage in case other nodes in the cluster cannot be reached, or else you might not be able to login!

For  $simpleStrategy$  (where  $N$  is the number of nodes in your cluster):

```
ALTER KEYSPACE system_auth WITH replication = {'class': 'SimpleStrategy',
'replication_factor': N};
```
For NetworkTopologyStrategy (where N is the number of nodes in the corresponding data center):

```
ALTER KEYSPACE system_auth WITH replication = { 'class' : 'NetworkTopologyStrategy',
'datacenter1' : N };
```
Restart each node after the changes described above. You'll now only be able to login using the default superuser:

```
cqlsh -u cassandra -p cassandra
```
### <span id="page-28-0"></span>**(Optional) Replace default superuser with custom user**

Using a default superuser with a standard password isn't much safer than using no user at all. You should create your own user instead using a safe and unique password:

CREATE ROLE myadminuser WITH PASSWORD = 'admin123' AND LOGIN = true AND SUPERUSER = true;

Log in using your new user: cqlsh -u myadminuser -p admin123

Now disable login for the standard cassandra user and remove the superuser status:

<span id="page-28-1"></span>ALTER ROLE cassandra WITH LOGIN = false AND SUPERUSER = false;

#### **Configuring internal authorization**

By default each user will be able to access all data in Cassandra. You'll have to configuring a different authorizer in your cassandra.yaml to grant individual object permissions to your users.

```
# Grant all permissions to all users
# authorizer: AllowAllAuthorizer
# Use object permissions managed internally by Cassandra
authorizer: CassandraAuthorizer
```
Permissions for individual users will be store in the internal system\_auth keyspace. You should change the replication settings in case you haven't already done so while enabling password based authentication.

For  $simplexrateqy$  (where  $N$  is the number of nodes in your cluster):

```
ALTER KEYSPACE system_auth WITH replication = {'class': 'SimpleStrategy',
'replication_factor': N};
```
For NetworkTopologyStrategy (where N is the number of nodes in the corresponding data center):

```
ALTER KEYSPACE system_auth WITH replication = { 'class' : 'NetworkTopologyStrategy',
'datacenter1' : N };
```
Restart each node after the changes described above. You'll now be able to set permissions using e.g. the following commands.

Grants all permissions for specified keyspace and role:

GRANT ALL ON KEYSPACE keyspace\_name TO role\_name;

Grant read permissions on all keyspaces:

GRANT SELECT ON ALL KEYSPACES TO role name:

Allow execution of INSERT, UPDATE, DELETE and TRUNCATE statements on a certain

#### keyspace:

GRANT MODIFY ON KEYSPACE keyspace\_name TO role\_name;

Allow changing keyspaces, tables and indices for certain keyspace:

GRANT ALTER ON KEYSPACE keyspace\_name TO role\_name;

Please note that permissions will be cached for permissions\_validity\_in\_ms (cassandra.yaml) and changes might not be effective instantly.

Read Security online:<https://riptutorial.com/cassandra/topic/5646/security>

## <span id="page-30-0"></span>**Credits**

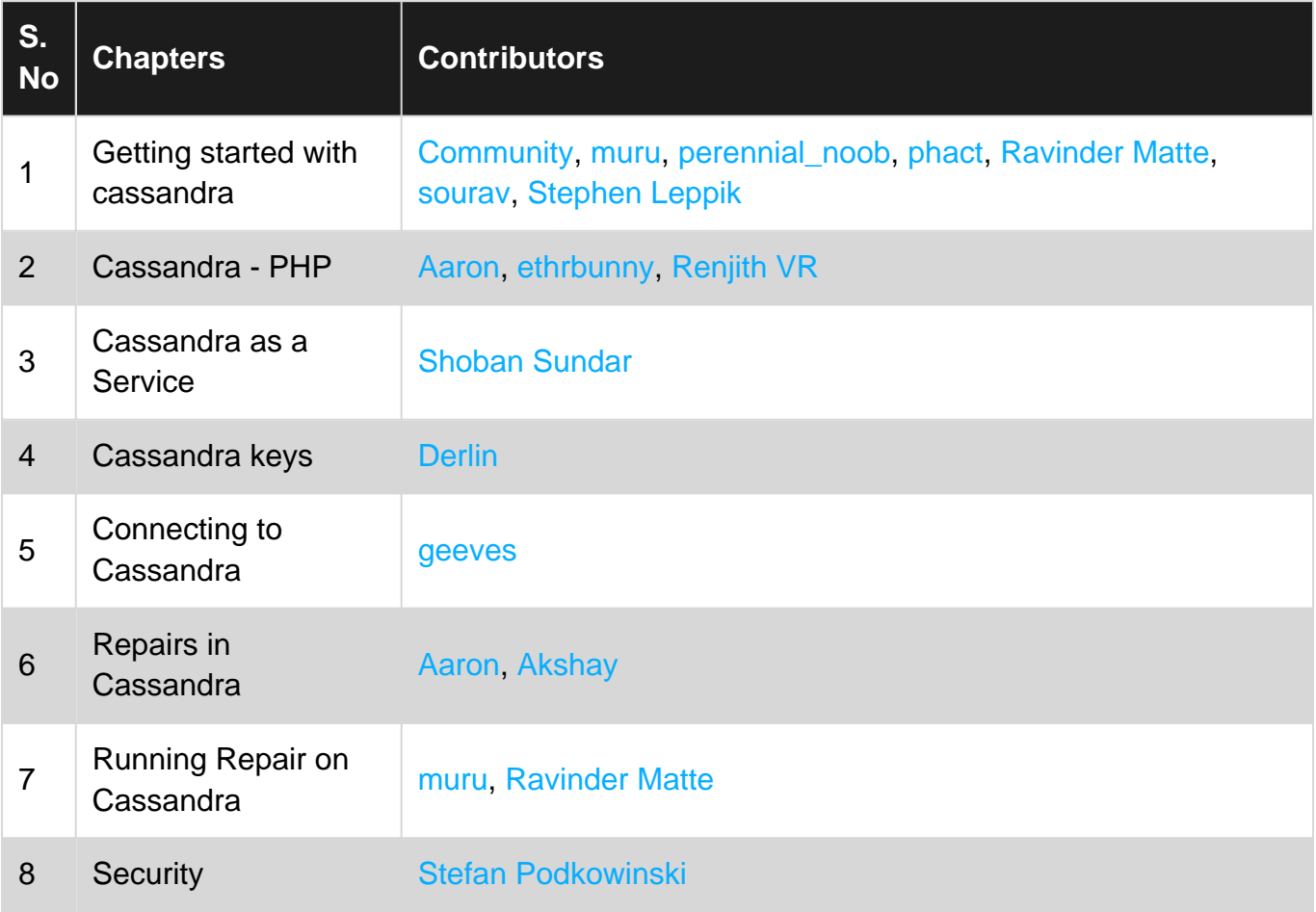